# **USER MANUAL/COMPLIANT WHISTLEBLOWING REPORTS MANAGEMENT APPLICATION**

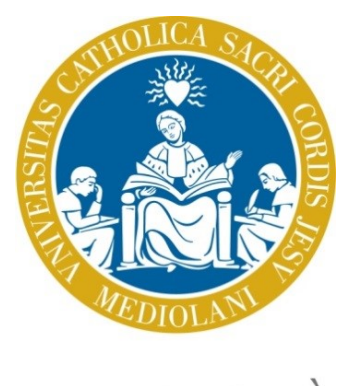

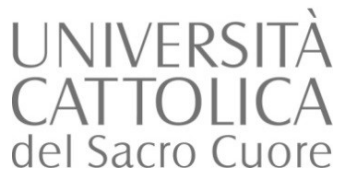

## **DOCUMENT IDENTIFICATION AND GENERAL DATA**

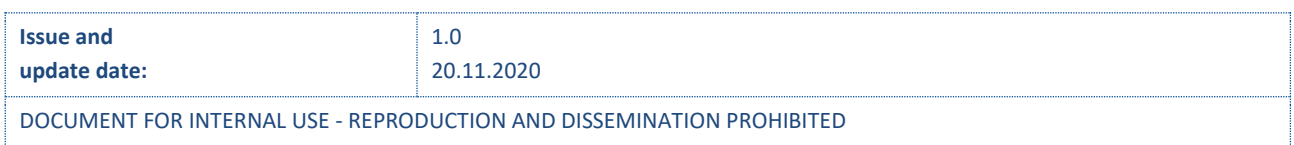

## **DOCUMENT INDEX**

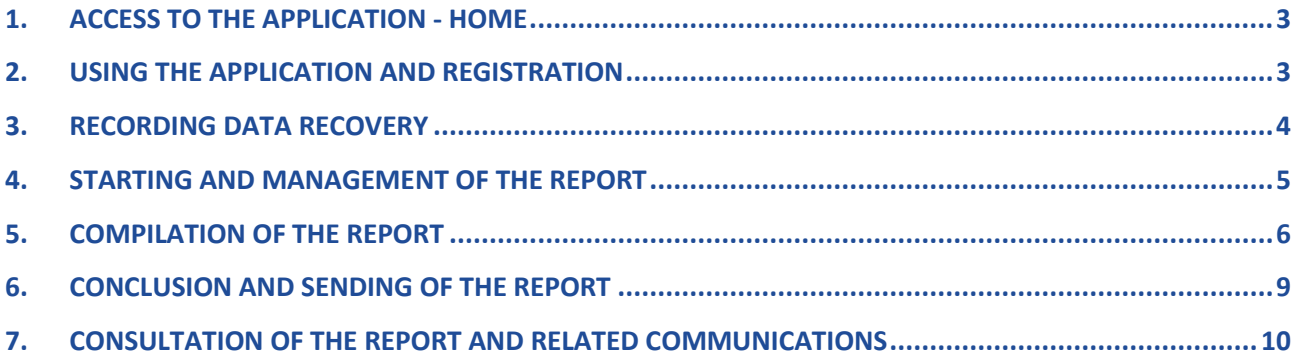

oote

The purpose of this manual is to describe the use of the computer application for reporting to the Supervisory Body (SB) of Università Cattolica del Sacro Cuore (hereinafter also referred to as University).

## **1. ACCESS TO THE APPLICATION - HOME**

Access the application by selecting the default link present both on the reports web page, which can also be reached from the web pages referring to the Code of Ethics and the Organisation, Management and Control Model (Model), present on the University website. In this way it is possible to directly access the home page, register, and then access the computer system in order to enter a new report and consult the reports already made.

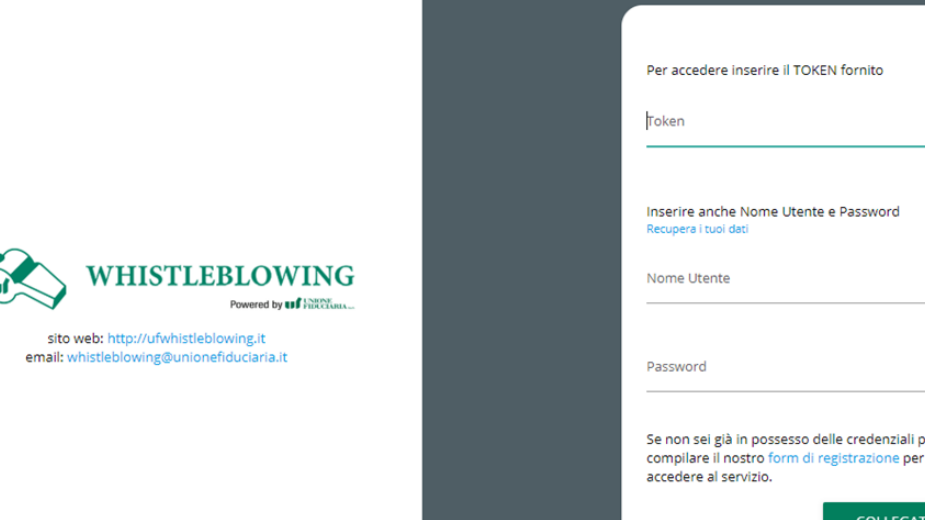

#### **2. USING THE APPLICATION AND REGISTRATION**

To use the alerts management application, users must register.

This registration provides a guarantee of the real existence of whistleblowers as well as the guarantee that only a report is made in their name and not in the name of a third party.

It should be noted that the application makes use of technical, IT, organisational, logistical and procedural methods that are constantly evolving in order to guarantee the best levels of integrity and confidentiality of the identity of the whistleblower as well as the personal data entered, in accordance with current regulations.

As a measure of greater protection of the identity of the whistleblower, in addition to those guaranteed by the application, it is advisable to carry out registration and subsequent reporting, possibly accessing the application from a network other than that of the University, in order to prevent potential unauthorised accesses from being traced back to the reporting user via the IP code of the device from which the connection is made.

During registration it is necessary:

- insert/create your own ID;
- enter/create your own password;
- indicate your name and surname;
- indicate a valid email, also used to confirm the real identity of the whistleblower. In this regard, it is recommended to use a personal email account and not of the University (do not use domain @unicatt.it / @icatt.it) as a further element of greater protection of the identity of the whistleblower, to avoid the same risks mentioned in the previous paragraph.

ID and password created during registration are strictly personal and necessary to access the reporting portal. The utmost care and attention must be paid to these credentials, with the recommendation to keep them in places with restricted access and secure methods.

After registration, it is necessary to validate the registration via the link that will be sent to the specified email address. Until this procedure is done the profile will not be active and it will not be possible to access the system.

In case the email does not arrive, please check the SPAM box and contact the Technical Secretariat of the OdV at the telephone numbers indicated on the respective web page.

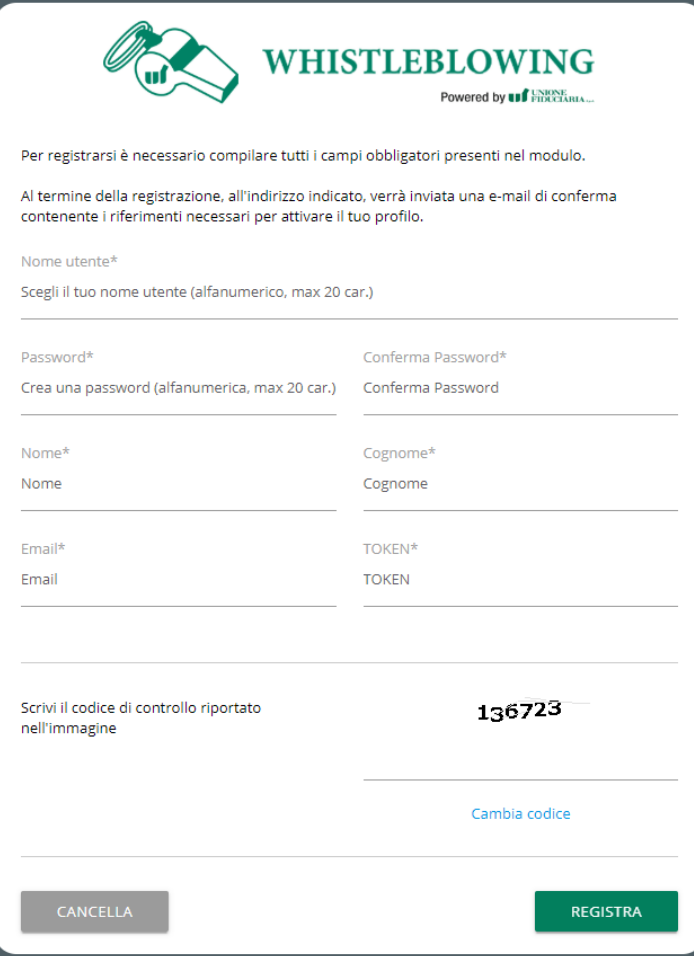

#### **3. RECORDING DATA RECOVERY**

If you have lost your access credentials to the application, you can retrieve them using the "retrieve your data" function on the login screen.

In case of lost password you will need to enter your ID, the system will send a new password to the email associated with the ID.

In the case of a lost ID you will need to enter the email used for registration, the system will send the specified email a temporary ID which will need to be changed at the next login.

### **4. STARTING AND MANAGEMENT OF THE REPORT**

By entering your credentials, you have access to the initial report management page, which has two functions:

- o allows you to enter a new report;
- $\circ$  allows you to consult the reports entered, in order to check the status of a previously entered report, as well as to view and dialogue with the OdV through specific messaging functionality.

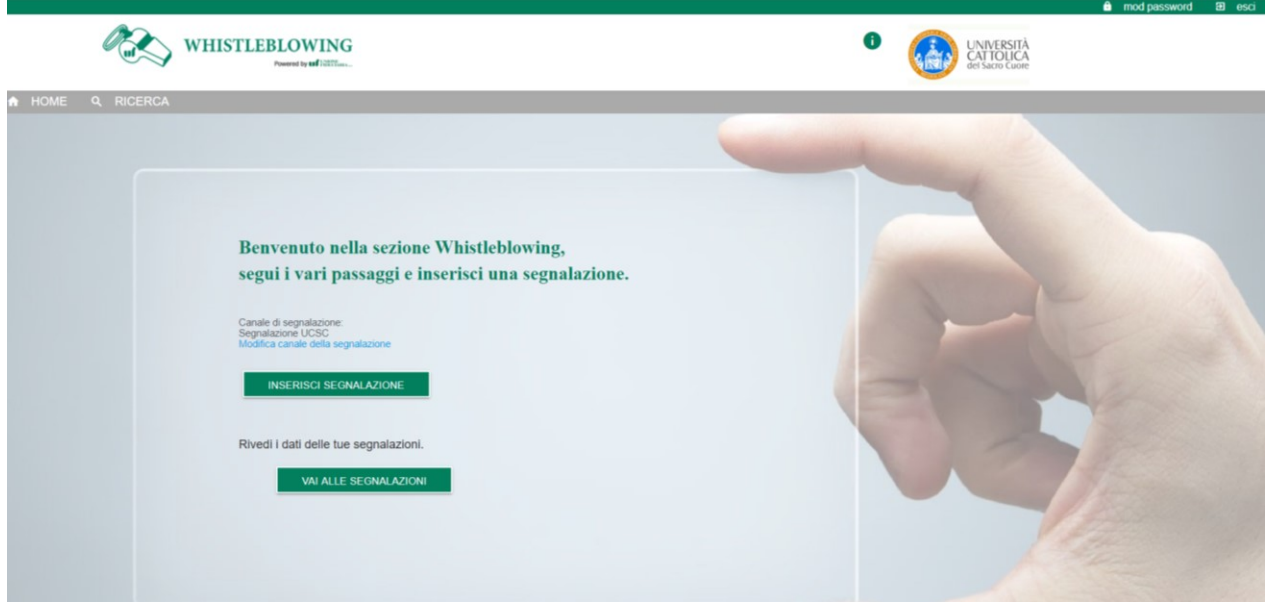

By means of the "Insert report" function, a screen will open in which you are invited to choose the relevant channel for the report. In particular, in view of the role of the Internal Control and Auditing System Function as the Technical Secretariat of the SB, to further protect the reporter, it is asked to specify:

- if the report does not involve the Internal Control and Auditing System Function, in which case the system will automatically direct the report into the ordinary management process;
- if the report involves the Internal Controls and Auditing System Function, in this case the system will direct the report into a process that will reach only the SB and will not make the report visible to the Technical Secretariat of the SB.

Once the appropriate reporting channel has been selected, click on "Continue" to proceed to the reporting questionnaire.

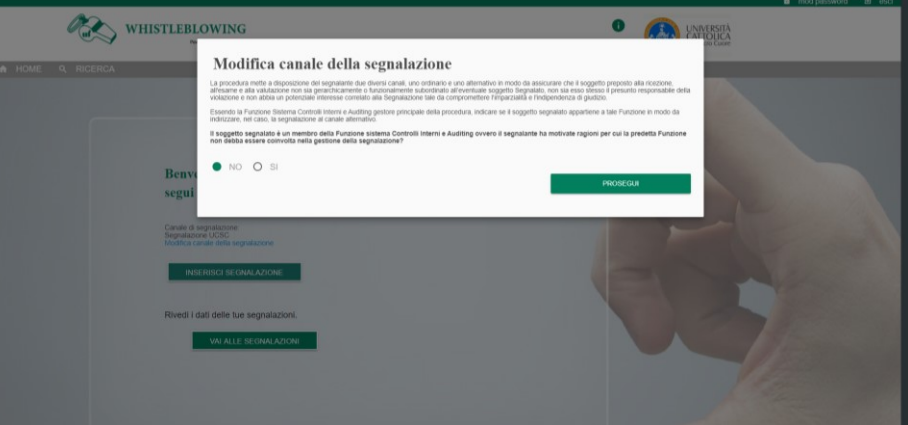

## **5. COMPILATION OF THE REPORT**

The report is compiled by means of a series of successive screens that constitute a guided path in which you are directed to enter the main data useful for the compilation of a report. Information about the content of the reports is available on the Reports web page, as well as in the specific document "What to report".

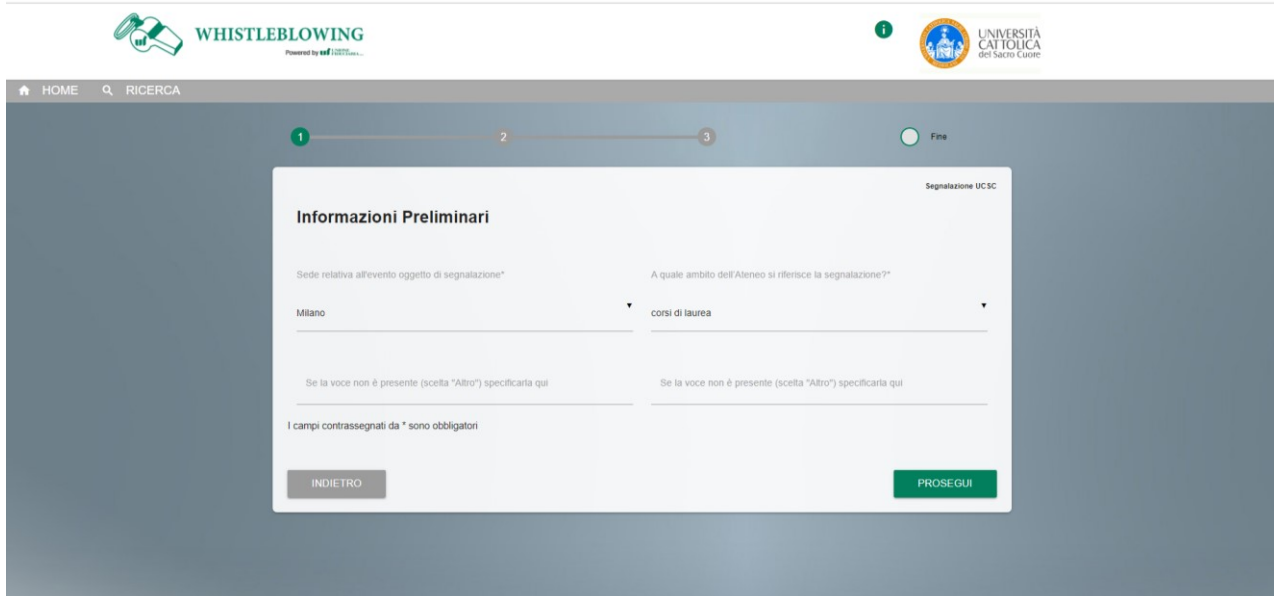

ä

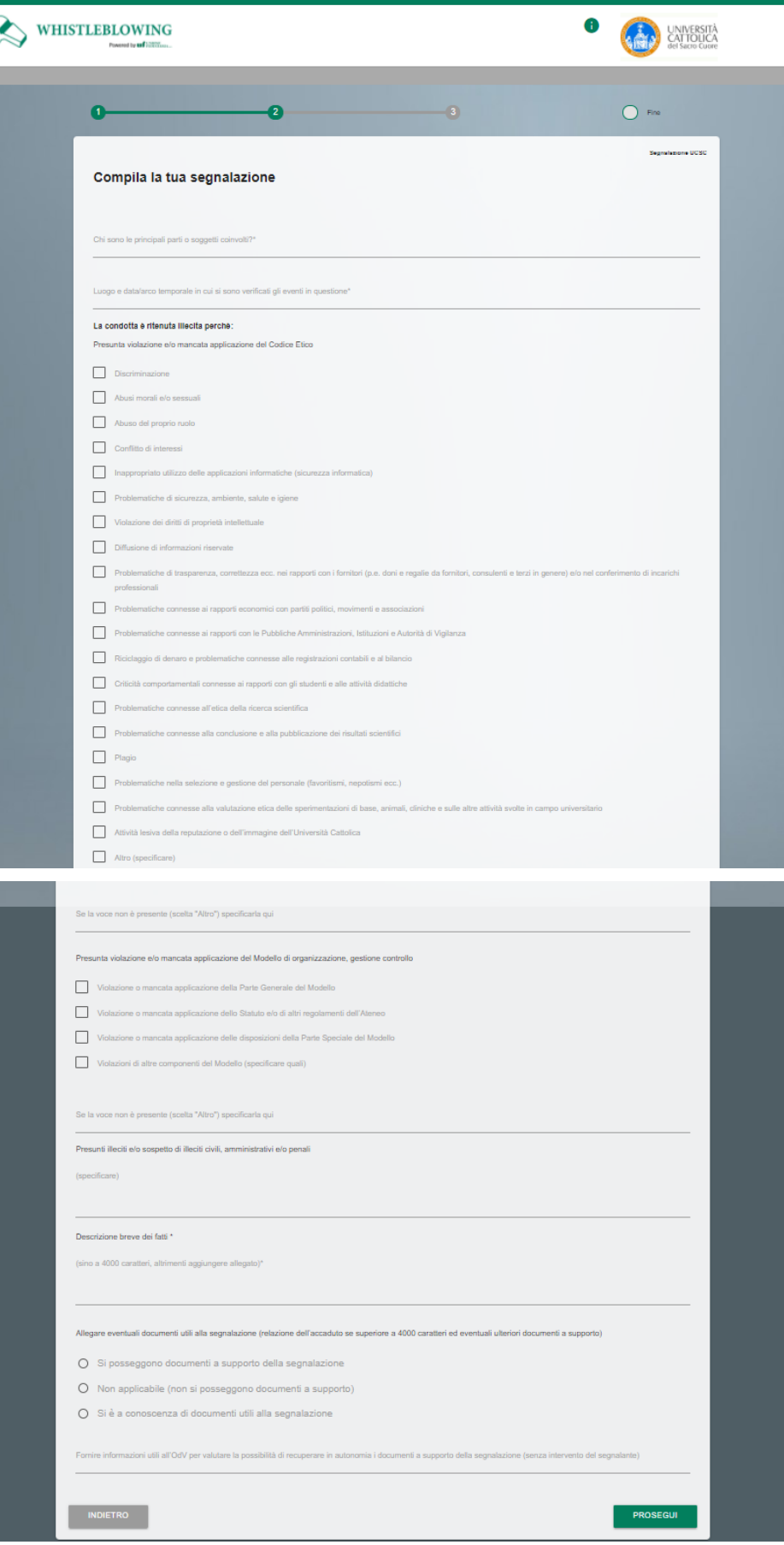

ì

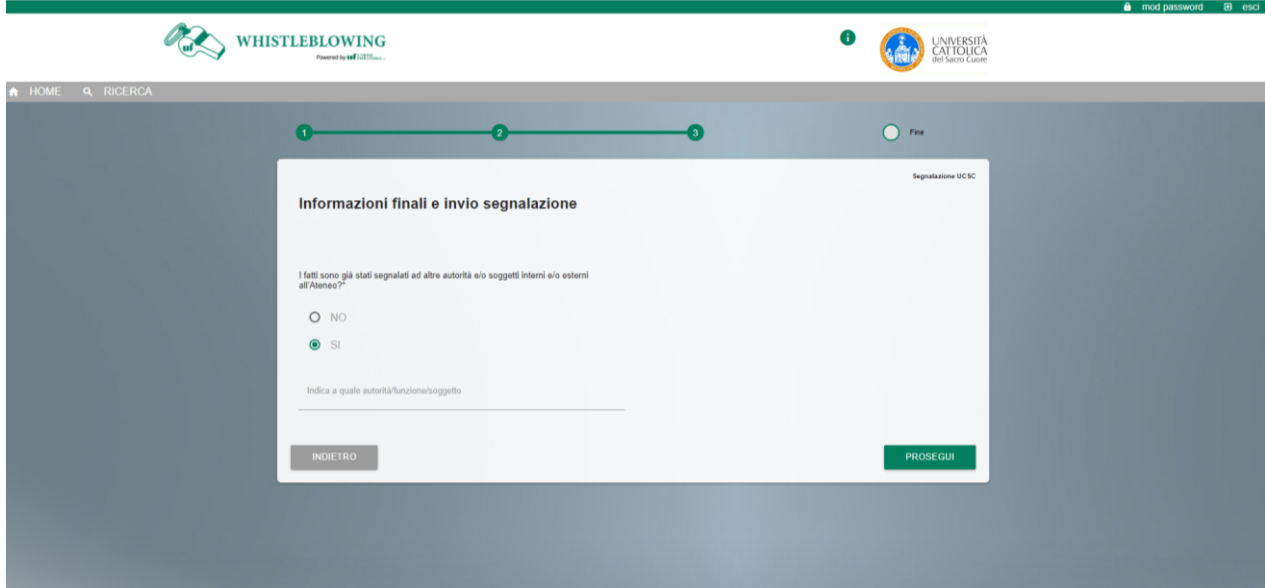

## **6. CONCLUSION AND SENDING OF THE REPORT**

At the end of the compilation, a summary screen allows you to make a final check of the data entered through the previous steps. Before proceeding with the final submission of the alert, you are offered the option to return to the previous screens to enter different information or if you decide not to send your alert. Please note that by selecting the "SEND" button the report will be forwarded to the Supervisory Body and it will no longer be possible to modify the data entered or cancel the sending of the report.

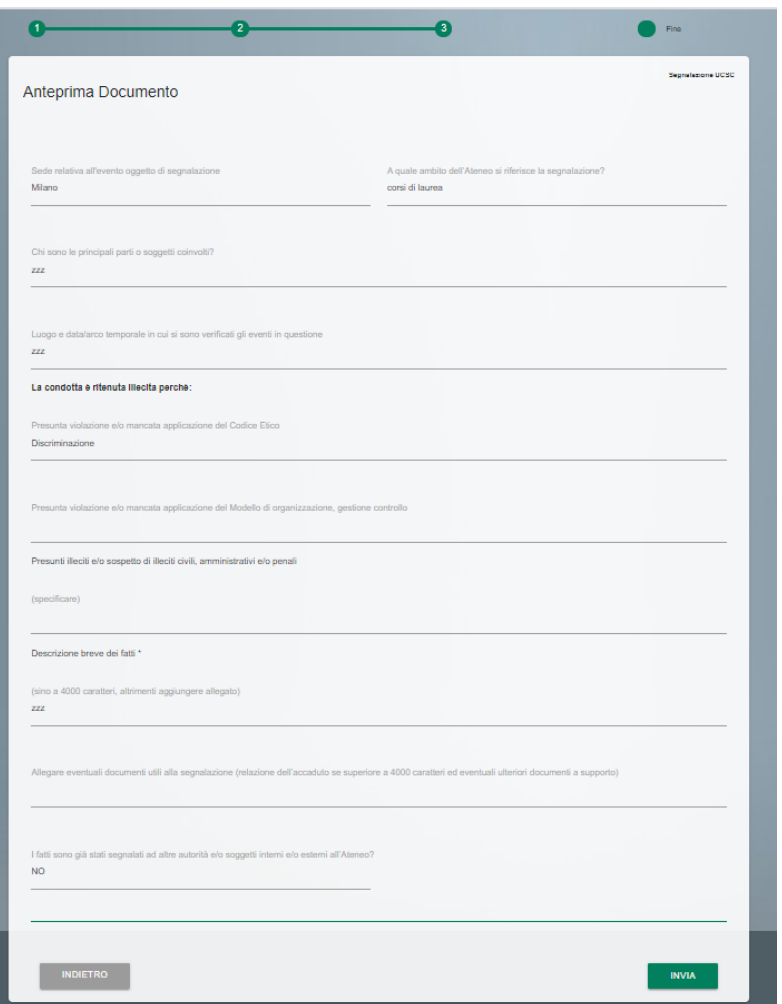

After sending the report, the system presents a confirmation page to confirm that the report has been sent.

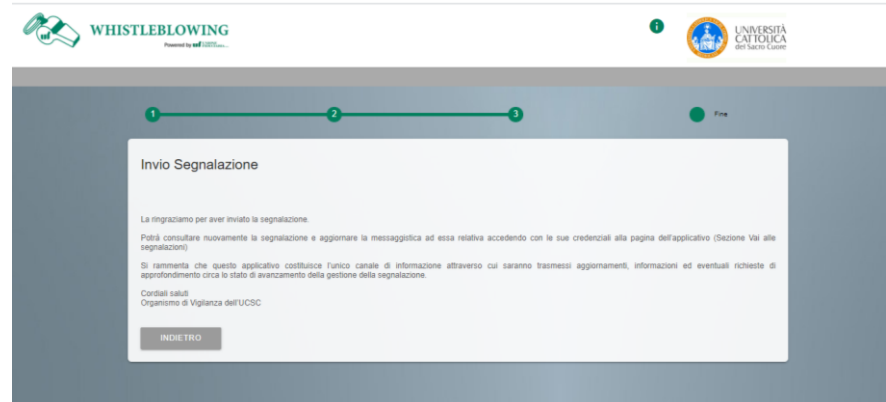

## **7. CONSULTATION OF THE REPORT AND RELATED COMMUNICATIONS**

You can consult the report sent by accessing the application and selecting the search function for the reports entered.

It should be noted that the reporting application is the only communication channel through which updates, information and any requests for further information on the status of the report management will be transmitted, always with a view to greater protection of the confidentiality and security of the identity and data of the whistleblower. The whistleblower is therefore required to periodically access the system, after entering the report, in order to check its progress.